├── 高清<sup>數字機頂盒</sup><br>├── digital Set-Top Box

搜台、錄製、硬盤安裝、遙控器的基本操作

# 搜台簡易說明

- 一.搜台基本操作
	- 1. 連接天線后,按遙控器上的"MENU"鍵進入 主菜單後, 按"◀/▶"鍵選擇"頻道搜索"圖 標, 谁入頻道搜索菜單, 如右圖所示:
	- 2. 如需自動搜索按請按"◀/▶", 選擇"自動搜 索", 按"OK"鍵谁入。谁入後開始自動搜 索節目, 如右圖所示。按"EXIT"保存節目 并退出, 按"MENU"鍵跳過當前搜索頻點。
	- 3.如需手動設置搜索頻點,請按"▲/▼",選擇 "手動搜索",按"OK"鍵進入。按"◀/▶" 鍵選擇ذ鏈的直接用遙控器輸入頻率值,鍵 開始搜索,如右圖所示。

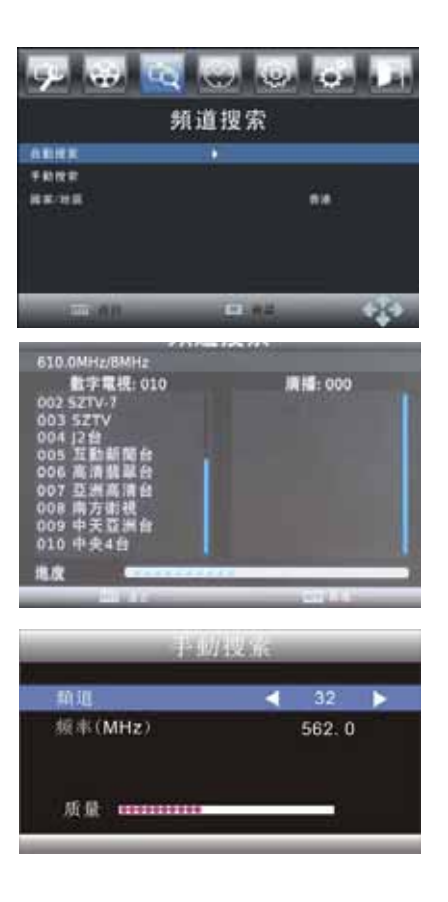

- 二. 搜索深圳節日頻道 ( 需有條件下才受惠 )
	- 1. 必須在梧桐山發射站訊號的覆蓋範圍內(注: 訊號強弱可因地理或環境影響) 2.須使用魚骨天線指向梧桐山發射站(近羅湖方向)。(<mark>以</mark>垂直方式安裝在天台 上, (圖二), 指向梧桐山方向。)

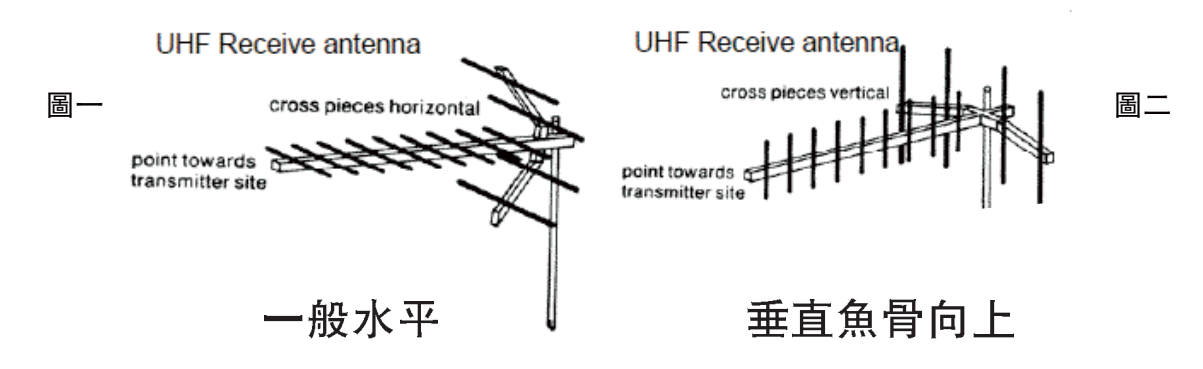

- 3. 請照上項的"搜台的基本操作"開始進行搜台
	- 注: 1. 大廈的公共天線不能接受深圳台, 必須安裝獨立天線。 2.如搜台失敗, 請重新搜台, 或手動選562MHz/706MHz/786MHz搜台。

三. 錄製基本操作

A.一鍵錄製

在觀看電視節目時, 按"REC"鍵開始錄製, 左上角會顯示錄製的時間, 按 "INFO"鍵, 出現錄製信息。如下圖

搜台、錄製、硬盤安裝、遙控器的基本操作

錄製操作說明

├── 高<sup>清數字機頂盒</sup><br>├── digital Set-Top Box

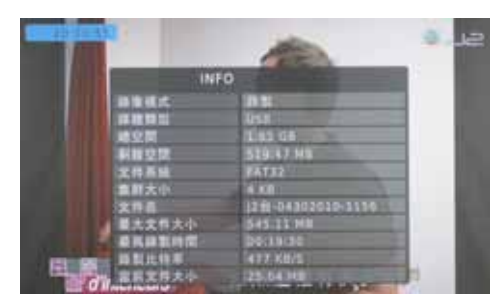

注:

1. 錄製必須要有內置硬盤或連接USB存儲設備

2. 在"系統-錄製設備"下選擇錄製的盤符

3. 在主頁上按" PVRLIST <sup>"</sup> 鍵, 進入錄製節目列表

4. 支持錄製一個節目, 觀看另一個節目, 录制时支持切换字幕和音轨

5. 全屏播放PVR文件支持切換字幕和音軌

#### B.定時錄製

在觀看電視節目時, 按"EDIT"鍵進入定時錄製。

1. 創建

按遙控器上的"紅色"鍵添加事件。按上下鍵選擇類型,按左右鍵選擇頻道 類型 (電視或廣播), 頻道號, 頻道名, 開始日期, 開始時間, 結束時間, 重 複的類型和預定模式(錄製或查看)。如下圖所示 注: 機器的時間是自動從節目中更新

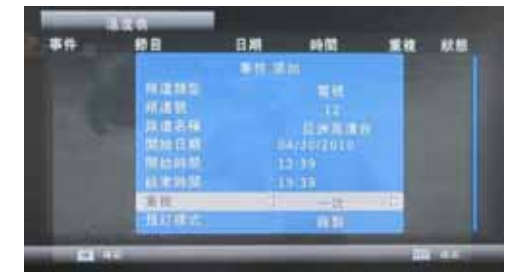

#### 2. 編輯

根據任務欄下方提示來操作,按遙控器上的綠色鍵編輯事件,選擇要修改的項 谁行更改。

3. 删除

按上下鍵選擇要删除的事件,按遙控器上的黃色鍵來删除時間,會彈出一個確 定窗, 按確定刪除。

搜台、錄製、硬盤安裝、遙控器的基本操作 ├── 高<sup>清數字機頂盒</sup><br>├── digital Set-Top Box

遙控器使用說明

### 3. 開始和結束

當事件結束和開始的時候都會出現一個10秒倒計時的視窗,按確定或者不操作則 執行事件,按退出鍵則停止事件。

## 四. 谣控器使用說明

- 1. 待機,進入待機狀態 2. 多媒體, 一鍵進入多媒體功能表 3. 鎖定, 節目編輯中對節目加鎖 4. 靜音, 使節目無聲 5. 時移, 暫停或回放當前播放過的節目 6. 睡眠時間, 定時待機 7. 喜愛, 喜愛的節目列表 8. 複製/刪除, 一鍵進入複製刪除模式 9. 錄製列表, 一鍵進入錄製列表 10/11. 上一個/下一個 12. 停止, 停止錄製/播放 13. 錄製, 一鍵錄製 14/15. 快退/跨進, 快速向後/向前 16 播放/暫停 17. 退出, 返回上一級或主菜單 18. 資訊,顯示頻道信息 19. VOL+/-, 調節聲音 20. 確認, 確認各種操作 頻道列表,顯示節目列表 21. CH+/-, 頻道的加減 22. 主菜單. 進入電視菜單 23. 節目指南, 一鍵進入電子節目指南 24.0 -- 9, 數字鍵輸入 25. 回看, 返回前一個頻道 26. 選時, 選擇時間播放 27. 字體大小, 調節圖文資訊字體的大小 翻轉, 翻轉圖片 28. 索引, 返回圖文資訊的索引 循環, 切換循環模式 29/33. 上一頁/下一頁, 向上/下翻頁 30. 定位, 圖文資訊的定位 全屏, 全螢幕播放 31. 透明, 使圖文資訊的背景透明 背景音樂, 打開背景音樂
- 32. 保持, 圖文資訊保持當前狀態 A-B, AB兩點循環播放
- 34. 背景音樂列表, 播放圖片時, 彈出喜愛音樂 時鐘,在圖文信息中刷新時間
- 35. 輸出, 切換輸出解析度
- 36. 寬高比, 切換寬高比
- 37. 放大, 放大圖片或電影
- 38. 編輯, 一鍵進入進度表
- 39. 字幕 -/--, 選擇字幕/切換-/--
- 40. 聲音, 切換多音軌
- 41. 圖文資訊, 一鍵進入圖文信息
- 42. 學習功能區

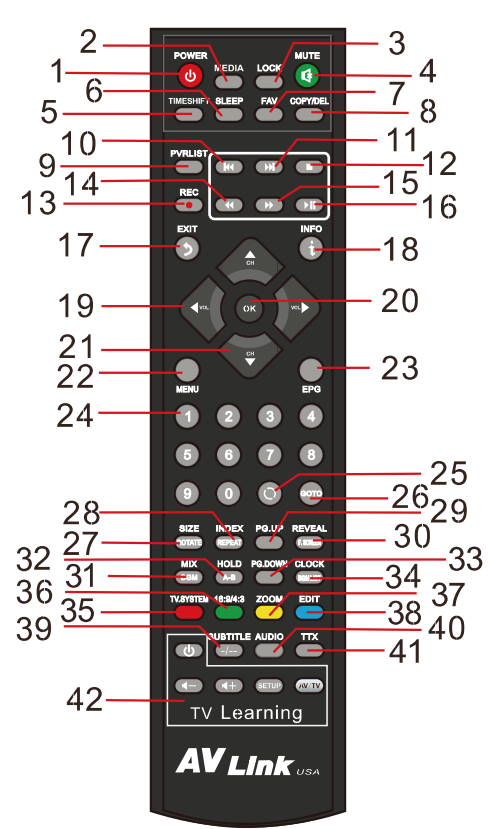

┣┫**D <sup>高清數字機頂盒</sup> Box** 

學習型遙控器及硬盤安裝說明

ᅌ㖦ൟ䘭఼⹀Ⲹᅝ㺱䁾ᯢ

學習鍵使用指導:

此功能可以用於在本機器的遙控器上複製電視遙控器上的4個常用按鍵。 此區域共有5個按鍵,分別是:Setup(設置鍵)、Power(電源鍵)、VOL+(聲音增加鍵)、 VOL- (聲音減少鍵)、AV/TV (視頻切換鍵, 提示燈)。

搜台、錄製、硬盤安裝、遙控器的基本操作

1. 長按設置鍵,提示燈會亮起來然後閃爍。圖一

2. 然後選擇一個你要學習的按鍵按下, 此時提示燈會變爲長亮。圖二

3. 把要學習的電視遙控器對準本機器的遙控器,按下對應要複製的按鍵。如果複製 成功, 提示燈會變爲閃爍。圖三

4. 此時你可以重復1-3步驟複製其他的按鍵。

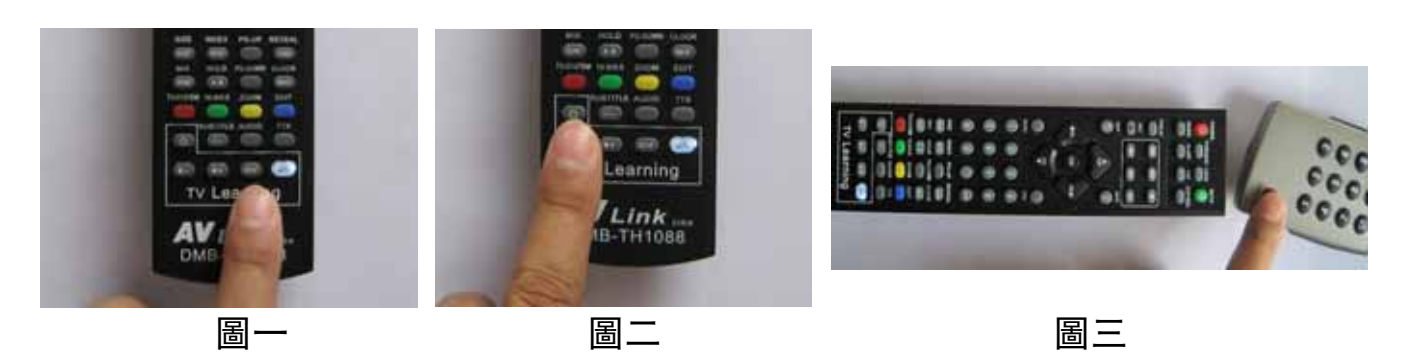

注意:設置鍵是不能用來學習的。 如果沒有設置成功,或者複製了錯誤的按鍵,可以從新操作。按鍵可以重復 複製。

### 五. 硬盤安裝基本操作

1.先擰開螺絲,打開後蓋。如圖一

 $2.$ 把 $2.5$ "和 $3.5$ "硬盤安裝到正確位置 $(7.2\%)$ 。如圖二

3.從背面擰緊螺絲。 如圖三

4.把兩個接口分別連接硬盤電源線及數據線,然後將後蓄裝回機器。如圖四

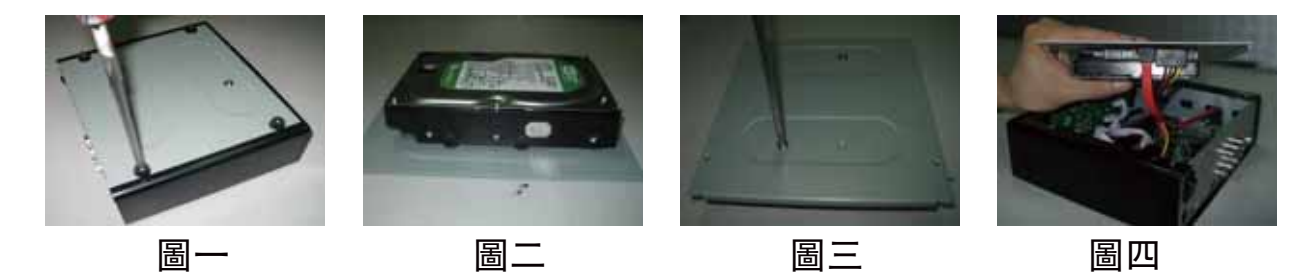